2023 年 1 月 改訂

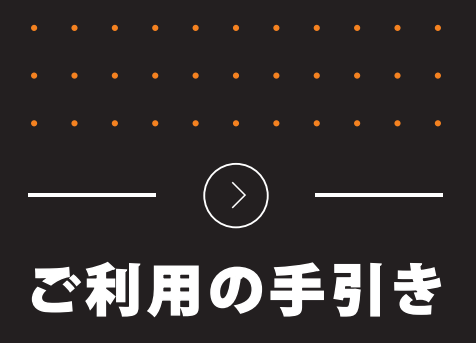

# **必ずお読みください**

**Vectorworks 2023 をご購入いただき、誠にありがとうございます。 製品ごとに、必要なお手続きがございます。ご確認のうえ、お手続きを進めてください。**

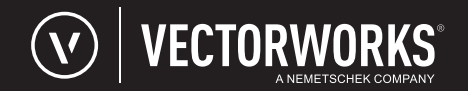

# **製品購入書とお手続き**

購入された製品内に「製品購入書」の入った白い封筒を同梱しています。 以降、用紙の色ごとに、ソフトウエアのダウンロード、ユーザー登録、インストールなど 必要なお手続きをご案内します。

## **パッケージ内に、白い封筒が同梱されていることをご確認ください。**

封筒には「製品購入書」が入っています。

購入された製品ごとに「製品購入書」の色が異なりますので、以下より 製品をご確認ください。

**製品購入書には、「シリアル番号」、またはシリアル番号を取得する ために必要な「シリアル申請コード」や「Kit No.」が記載されてい ます。重要な書類ですので、お取り扱いにご注意ください。**

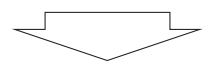

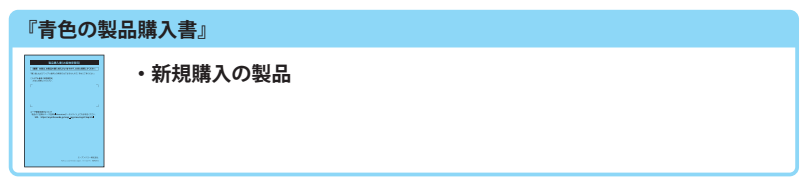

#### **『緑色の製品購入書』**

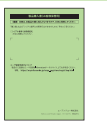

この封筒の中には、シリアル番号、またはシリアル番号を 取得するために必要な番号が記された「購入書」が入って います。 重 要 この封筒を開封された場合は、各製品の使用許諾条件の 内容すべてに同意いただいたものとみなします。

ǐÀNJțDZǐÀԢࠬӁࡎ Printed in Japan. 201111 TN AA01429

**・バージョンアップのみの製品**

## **『黄色の製品購入書』 ・バージョンアップと同時に Service Select をご契約の製品 ・Service Select がバンドルされた製品** .<br>2021 Shammann and ① Vectorworks Service Select バンドル版 ② Vectorworks 乗換版 **・Vectorworks student2Pro 対象製品** ① student2Pro サービス版 ② student2Pro サービス版(Vectorworks Service Select バンドル) **・モジュールを追加された製品**

# **必要なお手続き一覧**

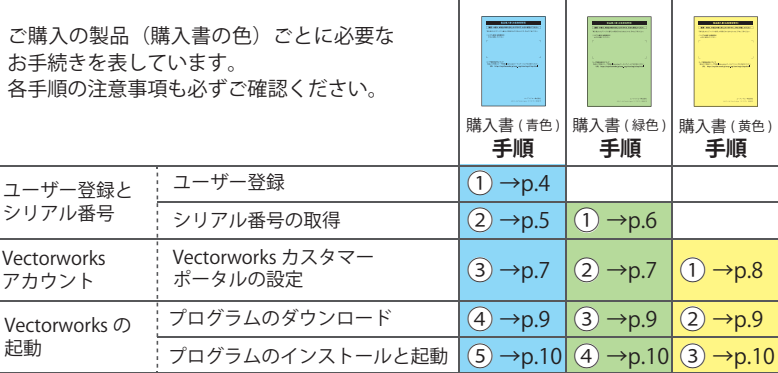

**Vectorworks 2023 プログラムのインストールメディアについて**

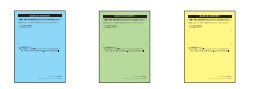

インストールメディアは付属しません。インストールプログラムは 専用サイトからダウンロードしていただきます。ダウンロードができ ない場合は、別途 「 Vectorworks 2023 インストールメディア (USB) 」 ¥6,050(税込)型番 : P28001 が必要です。

#### **Vectorworks 2023 動作環境**

最新の情報は弊社 Web サイトをご確認ください。 https://www.aanda.co.jp/Support/sysreq/vw2023.html

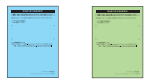

製 品 購 入 書 に 記 載 の 「シ リ ア ル 申 請 コ ー ド 」 や 「Kit No.」 は Vectorworks 2023 の「シリアル番号」ではありません。シリアル 番号を取得するために必要な番号です。

#### **ユーザー登録の手続きは必要はありません。**

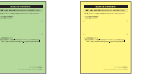

購入する際に提出された申込書でユーザー登録は完了しています。ユー ザー登録の内容の確認や変更をする場合は、ユーザー登録 & Information ポータルをご確認ください。 https://customers.aanda.co.jp/

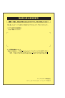

Service Select を新規契約された製品(Service Select バンドル、または 乗換版)は、Vectorworks カスタマーポータルのアカウント設定が必要です。 製品をお申し込みの際に提出いただいた申込書へ記載のメールアドレス 宛に Vectorworks 社より送信された「アカウント設定のご案内」を確認 の上、設定を行ってください。

すでにご契約がお済みのお客様が製品を追加された場合は、再度アカウ ントを設定する必要はありません。

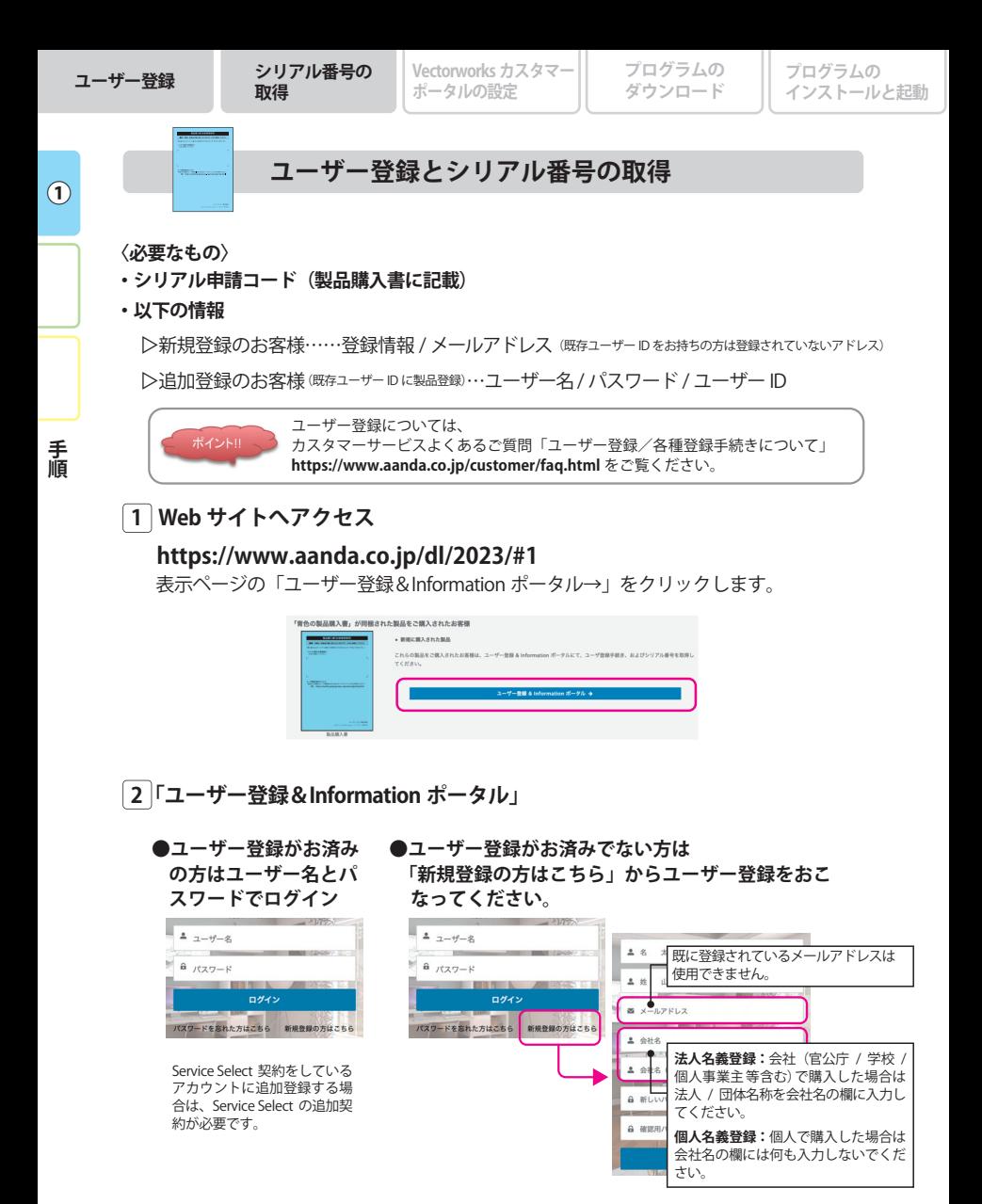

入力されたメールアドレス宛に、ユーザー登録のご案内 メールを送信いたします。 **件名:【A&A】アカウント作成のお知らせ**

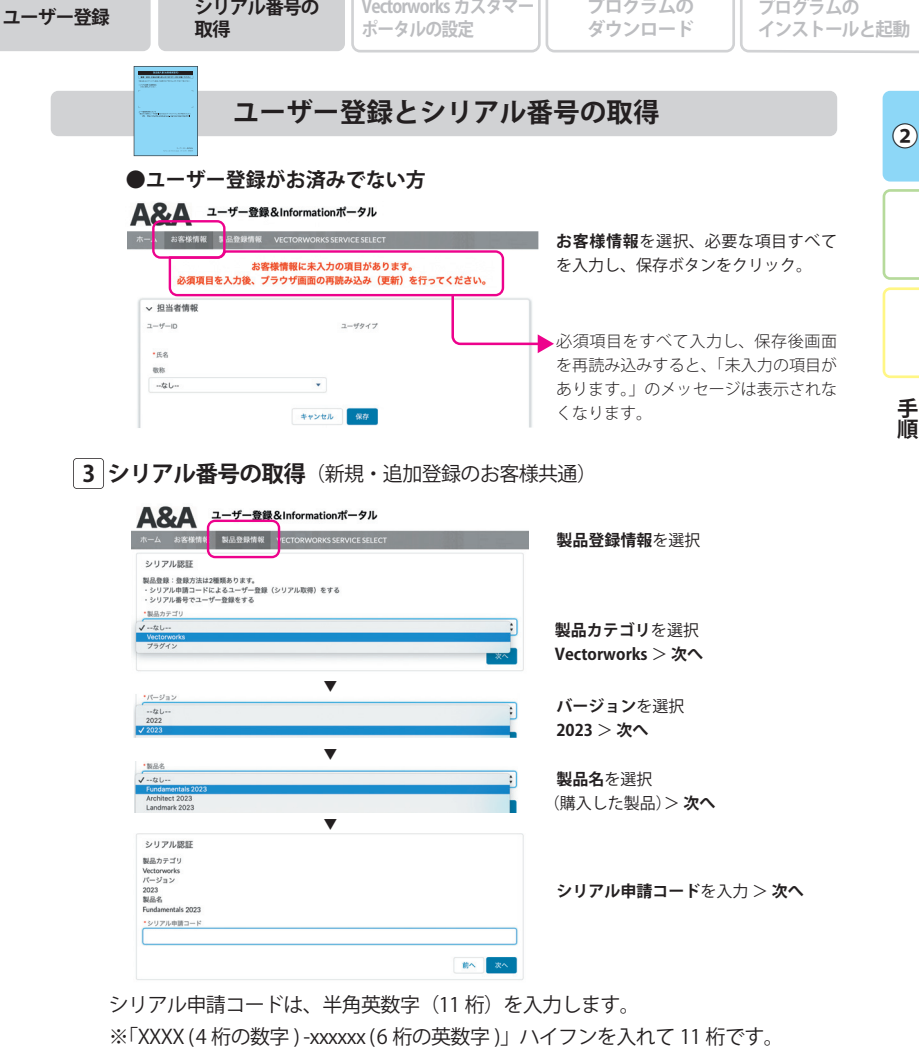

H.

H.

※-xxxxxx 6 桁には、下記の英数字は使用していません。

アルファベットの大文字「O(オー )」「I 、(アイ )」、小文字「l(エル)」、数字「0(ゼロ )」

## **4 シリアル番号の通知**

シリアル番号が画面に表示されます。( メールアドレス宛にも通知されます) **件名:【A&A】製品登録完了とシリアル番号のお知らせ**

※ シリアル番号を製品購入書の「シリアル番号(お客様控え)」欄に転記、もしくは印刷 して、大切に保管ください。

**①**

**【** 

手順

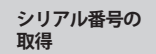

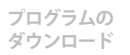

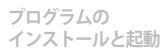

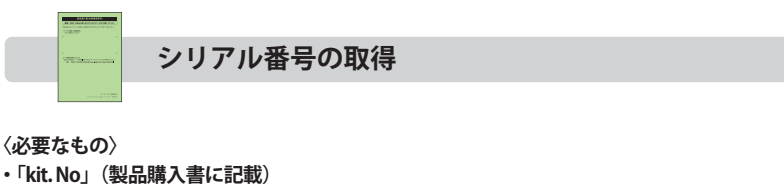

- **・バージョンアップ元製品(Vectorworks 2020 ~ 2022)の「シリアル番号」**
	- ※ 「Kit No.」は Vectorworks 2023 の「シリアル番号」ではありません。シリアル番号を取得 いただくための番号です。
	- ※ バージョンアップ元製品 (Vectorworks 2020~2022)のシリアル番号は下記の 6 桁で 始まる、全 24 桁(ハイフンを除く)の英数字です。

Vectorworks 2020: EFXJAZ、Vectorworks 2021: EGXJAZ、Vectorworks 2022: EHXJAZ

# **1 Web サイトへアクセス**

# **https://www.aanda.co.jp/dl/2023/#2**

表示ページの「Vectorworks アップサイト→」をクリックします。

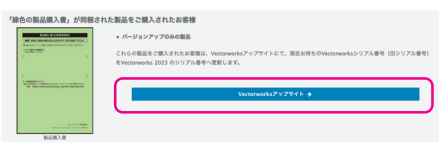

**2 「Vectorworks アップサイト」**

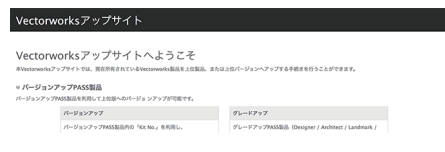

# **3 シリアル番号の取得**

 **「手続きをはじめる」より、シリアル番号取得の手続きを行ってください。**

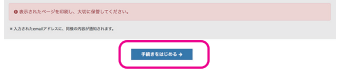

※ 一度取得手続きをされた新しいシリアル番号は、手続き前の「シリアル番号」および 「Kit No.」へ戻すことはできません。

## **手続き後、シリアル番号が画面に表示されます。**

お客様情報に入力されたメールアドレス宛にもシリアル番号が通知されます。 手続きと同時にユーザー登録が完了します。

※ シリアル番号を製品購入書の「シリアル番号(お客様控え)」欄に転記、もしくは印刷して、 大切に保管ください。

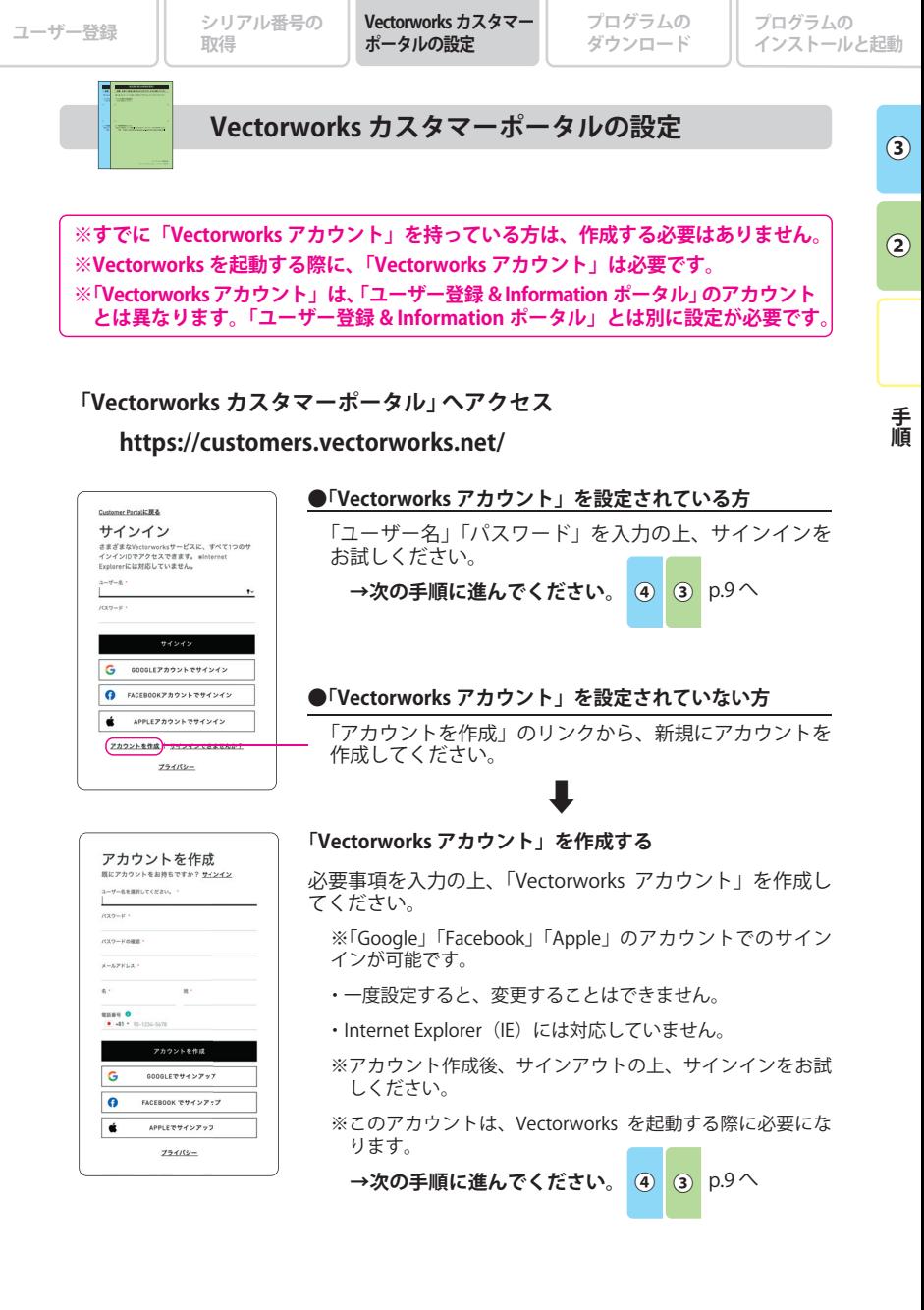

**①**

**【** 

手順

# **Vectorworks カスタマーポータルの設定**

Vectorworks Service Select 契約が開始されると、件名が【「Vectorworks カスタマーポータル」 アカウント設定のお願い】というメールが Vectorworks 社より送信されます。**メール本文の 「サインイン」ボタンを必ずクリック**してサインインのページから受信後 14 日以内にアカウント 設定をしてください。

14 日以内にアカウント設定を行えなかった場合は、カスタマーサービスまでアカウント設定 メールの再送をご依頼ください。

### **※メールのリンクをクリックしてアカウントの設定を行わなければ、Service Select 契約 にアカウントは関連づけられません。ご注意ください。**

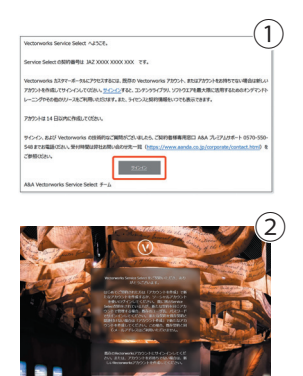

③

アカウントを作成

サインイン mrenna<del>7</del>–ERK.<br>P94A788F, en

- ① Vectorworks 社よりご登録のメールアドレス宛に届いた 【「Vectorworks カスタマーポータル」アカウント設定 のお願い】メールから「サインイン」をクリックして ください。
- ※ 必ずこのメールの「サインイン」からサインインページを開い て ア カ ウ ン ト 設 定 を し て く だ さ い。お 客 様 の Vectorworks Service Select 契約に関連付けすることができます。関連付け されていないと、Vectorworks Service Select のサービスが受け られませんのでご注意ください。

② サインイン画面が開きます。

③ すでに保持しているアカウントでサインインする場合は、 [ユーザー名]と [パスワード]を入力してサインイン します。(左側画面)

新規にアカウントを作成する場合は左側画面の左下に ある「アカウントを作成」を選択すると右側画面が開 きます。ご注文時に記入されたメールアドレスと個人 名は表記済みですので、「ユーザー名]と「パスワード] を設定してください。 ユーザー名、パスワードは半角英数字で設定してください。

④ 設定したアカウントでサインインすると Vectorworks カスタマーポータル画面が表示されます。 Service Select 契約に関連付けされた画面は、契約番号 (JAZ XXXX XXXX XXX) が表示されています。

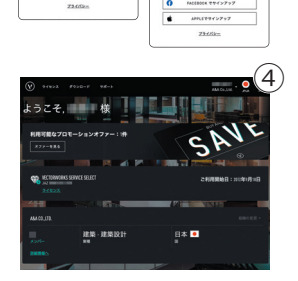

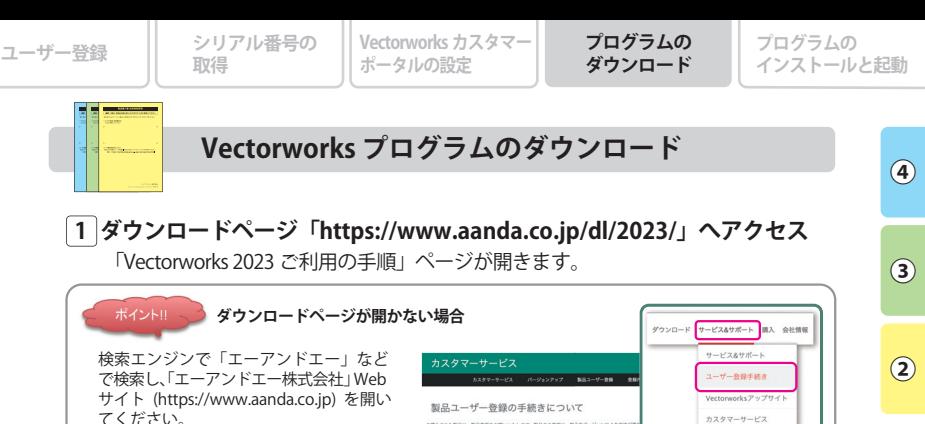

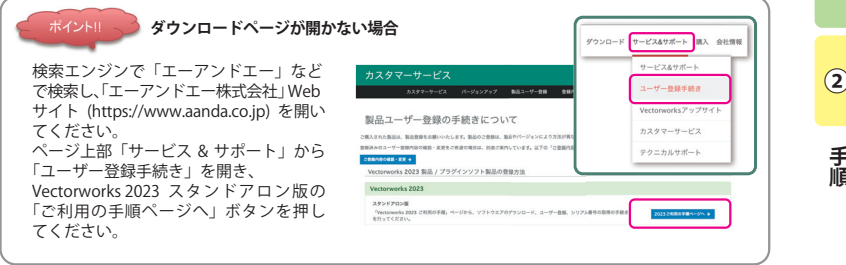

# **2 「 Vectorworks 2023 ソフトウエアのダウンロード」からダウンロードを開始**

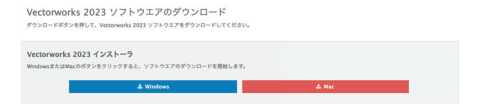

- ※ わかりやすい任意の場所にソフトウエアをダウンロードし、保存してください。ダウン ロードしたファイルは、必要に応じてバックアップしてください。
- ※ 複数台のコンピューターに Vectorworks 2023 をインストールされる場合は、ダウン ロードしたインストーラーを USB メモリなどにコピーしてご利用ください。

#### **Vectorworks 2023 プログラムのインストールメディアについて**

インストールメディアは付属しません。インストールプログラムは 専用サイトからダウンロードしていただきます。ダウンロードがで きない場合は、別途「Vectorworks 2023 インストールメディア (USB)」 ¥6,050(税込)型番 : P28001 が必要です。

#### **Vectorworks 2023 動作環境**

最新の情報は弊社 Web サイトをご確認ください。 https://www.aanda.co.jp/Support/sysreq/vw2023.html

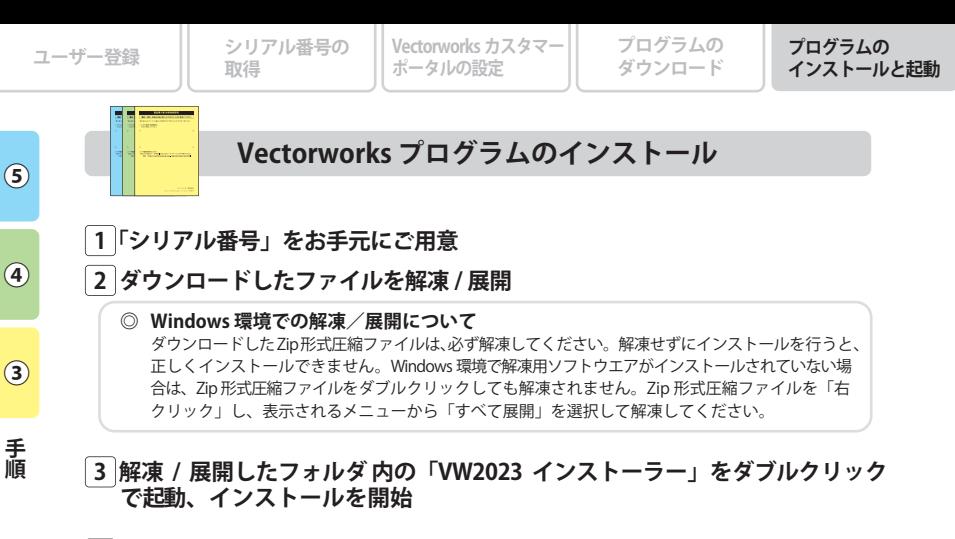

## **4 インストール中、シリアル番号の入力画面が表示、取得した「シリアル番号」 を入力。インストール終了後、お手続きは完了です。**

※インストールの詳細、注意事項は解凍 / 展開したフォルダ内の「セットアップガイド(PDF)」をご覧ください。 ※インストール時に 『License Description File (LDF) の取得エラー』 が表示された場合は、下記 Web サイトを ご参照ください。**https://www.aanda.co.jp/Support/tips/get\_LDF.html**

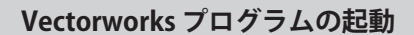

## **「Vectorworks カスタマーポータルの設定」 で作成した「ユーザー名」 と「パスワード」が必要です。**

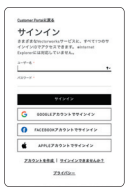

**【** 

#### **■スタンドアロン版**

Vectorworks の初回起動時に Vectorworks カスタマーポータルへのサイン インが必須です。

※カスタマーポータルへのサインインは、スタンドアロン版のシリアル番号に対する 90 日間のアクティベーション確認期限との関係はありません。

※異なる 2 台のパソコンにインストールした場合、それぞれ別の Vectorworks アカウ ントでもサインインが可能です。

- ・Service Select 契約に紐づくアカウントでサインインすることにより、Vectorworks で取得できる Service Select 契約者用ライブラリの使用や Vectorworks Cloud Services の使用ができます。
- ・Vectorworks アカウントに一度サインインすると意図的にサインアウトしなければサインインの 状態は継続されますが、サインアウトすると Vectorworks の初回起動時以外でも再度サインイン を求められます。
- ・Vectorworks の起動後、シリアルを置き換える(例えばサインインを求めない評価版から製品版 へ置き換える)とき、Vectorworks はサインインを要求しませんが、プレミアムコンテンツに アクセスしようとすると、サインインするように求められます。

# **Vectorworks カスタマーポータル**

# **https://customers.vectorworks.net/ Service Select 契約者コンテンツでご提供するさまざまなサービス**

さまざまなコンテンツは Vectorworks カスタマーポータルからのご提供となります。最新の Vectorworks プログラムのダウンロードをはじめ、家具や設備機器のシンボルデータ、添景、テク スチャの各種リソースデータなど、製品には付属されない最新のライブラリデータをいつでもご利 用いただけます。さらに、自己学習のための新機能紹介やテクニックビデオの視聴などが可能です。 Vectorworks 製品の環境をさらに充実させるさまざまなコンテンツをご利用いただけます。

Vectorworks カスタマーポータルはVectorworksを購入いただいた方、全員がご利用いただけるポータルサイトです。 Service Select 契約者はサイト内のあらゆるコンテンツをフル活用いただけます。

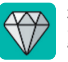

**専用コンテンツのマーク** ダイヤモンドのマークが付いている ものが契約者コンテンツとなります。

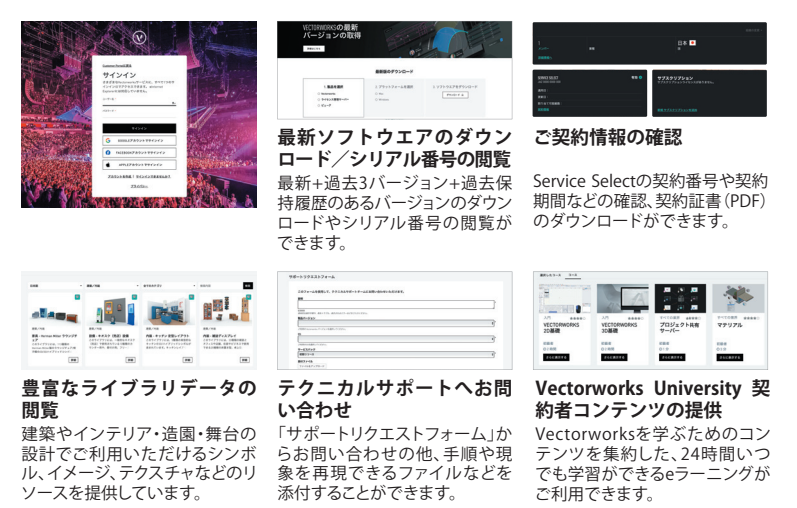

※Vectorworks カスタマーポータルのアカウント設定は、クラウドサービスの 「Vectorworks Cloud Services ポータル」でも利用します。

※Service Select 契約者には、クラウドサービスに対する特典などがあります。 Service Select に関する詳細は Web サイトをご確認ください。 **https://www.aanda.co.jp/VSS/**

# **サービス・サポートのご案内**

## **はじめて Vectorworks 製品をお使いになる方も安心してご利用いただけるよう、 ご登録ユーザー様へサービス・サポートをご用意しております。**

**ユーザー登録 & Information ポータル https://customers.aanda.co.jp/**

A&A 製品を登録されたお客様専用の情報サイトです。

**● ユーザー登録に関するお問い合わせ先** A&A カスタマーサポート TEL:0570-666-540[ナビダイヤル 2] https://www.aanda.co.jp/customer/contact-form.html

**無償テクニカルサポート https://www.aanda.co.jp/Support/**

ご登録から 30 日間※ 操作に関する製品サポートを無償で承ります。 お問い合わせの際は、お手元にユーザー ID、もしくは製品シリアル番号をご用意ください。

● テクニカルサポート(インストール / 操作)に関するお問い合わせ先 A&A テクニカルサポート TEL:0570-666-540[ナビダイヤル 1] https://www.aanda.co.jp/Support/contact.html

※ 製品のご登録日(テクニカルサポート開始日)は、ユーザー登録 & Information ポータル内の 「製品登録情報 > 認証済製品登録情報 > 登録製品」にて、ご確認いただけます。

**Vectorworks Service Select(Service Select ) https://www.aanda.co.jp/VSS/**

Service Select は、Vectorworks 製品をより快適にご活用いただくための、年間保守サービス です。契約期間中の年間サポート「プレミアムサポート」をはじめ、最新バージョンの無償提供、 セミナー受講料の割引など、ワンランク上の充実したサービス、サポートをご提供いたします。

**● Service Select 契約申込 / 契約更新に関するお問い合わせ先** A&A カスタマーサポート TEL:0570-666-540[ナビダイヤル 2] https://www.aanda.co.jp/customer/contact-form.html

**トレーニング・セミナー https://www.aanda.co.jp/seminar/**

Vectorworks 製品の操作体験や習得など、さまざまなトレーニングをご用意しています。

**その他のお問い合わせ窓口 https://www.aanda.co.jp/corporate/contact.html**

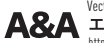

 $\mathsf{A}\mathsf{g}\mathsf{A}$  エーアンドエー株式会社 Vectorworks日本語版国内総販売元: Vectorworks、Renderworks、BraceworksとConnectCADはVectorworks,Inc.の登録商標です。SmartCursorと VectorScriptはVectorworks,Inc.の商標です。VisionはVectorworks,Inc.の製品です。すべての権利は Vectorworks,Inc.が保有しています。Windowsは、米国Microsoft Corporationの、米国、日本および その他の国における登録商標または商標です。Macは、米国およびその他の国で登録 されたApple Inc.の商標です。その他記載されている会社名、および商品名などは該当 する各社の商標または登録商標です。製品の仕様、サービス内容等は予告なく変更 することがあります。

2023.1 A&A Co., Ltd. Printed in Japan. 230120 MS / TN AA01517-2